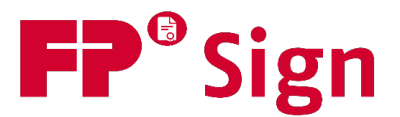

# **FP Sign - Features aktivieren**

### **Sie erhalten:**

- $\boxtimes$  Weiterleitung an Ihre Danke-Seite
- $\boxtimes$  Mailserver-Anbindung

Damit Sie Ihre bestellen Features im vollem Umfang nutzen können, benötigen wir einige Daten von Ihnen. Bitte füllen Sie die Formulare an den angegebenen Stellen aus.

Bitte senden Sie uns diese Daten ausschließlich über unseren hochverschlüsselten Uploadbereich:

https://secure-download.mentana.de/fp-sign.html

Bitte geben Sie beim Upload Ihre Vorgangsnummer an.

Ihre Vorgangsnummer (FP Sign Mandanten-ID):

Mail Technischer Ansprechpartner:

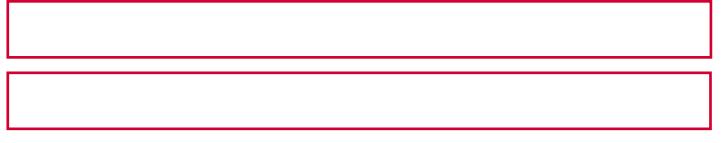

# **1. Weiterleitung auf Ihre Danke-Seite**

Personen, die von Ihnen ein Dokument zur Unterzeichnung erhalten, können wir nach Abschluss auf eine beliebige Dankesseite weiterleiten.

So können Sie eine eigene Dankesseite in Ihren Farben und in Ihrer Corporate Identity für Ihre Mandanten einrichten und sorgen für eine gute Kundenbindung.

#### Auf welche Webseite dürfen wir Ihre Unterzeichner nach Abschluss des Vorgangs (Danke-Seite) weiterleiten?

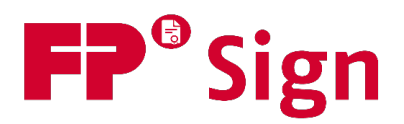

# **2. Ihre eigene E-Mail-Adresse für den Versand aus FP Sign**

Digitale Unterschriften sind Vertrauenssache: Mit diesem Feature erhalten Ihre Signaturempfänger die Anfrage zum Unterzeichnen von Ihrer eigenen E-Mail-Adresse. Dies sorgt für ein größeres Sicherheitsgefühl und schafft Vertrauen.

Setzen Sie dies gemeinsam mit Ihrer IT (Ihrem Mailhoster) um. Bitte beachten Sie, dass unser Kundensupport hier keine Unterstützung bei der Umsetzung anbieten kann.

Hierbei haben Sie zwei technische Möglichkeiten:

#### 1. Versand über Ihren SMTP-Server 2.1

Hierfür benötigen wir die Zugangsdaten zu Ihrem Server (z.B. auch das Passwort). FP Sign verbindet sich mit Ihrem Server und sendet die Anfragen in Ihrem Namen.

#### 2. Versand über unseren Server mit Ihrer Absenderadresse 2.2

Hierfür benötigen wir keine Zugangsdaten. Ihre Domain muss jedoch so eingestellt werden, dass wir E-Mails in Ihrem Namen (mit Ihrer Domain als Absender) versenden dürfen. Dabei müssen sogenannte SPF-Records in Ihren DNS Einstellungen angelegt werden.

#### Bitte wählen Sie die Art der Anbindung:

Versand über Bitte auswählen

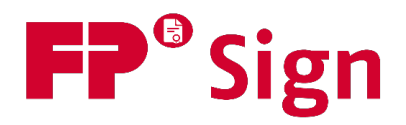

# **2.1. Versand über SMTP-Server**

Für die Einrichtung werden einige Informationen benötigt. Pflichtwerte sind mit \* gekennzeichnet.

Sobald die Einrichtung abgeschlossen ist, sendet FP Sign alle Benachrichtigungen über Ihren angegebene Mailadresse. Die Verbindung zum Mailserver wird dabei von folgender IP-Adresse vorgenommen: 83.246.89.68 (app.fp-sign.com)

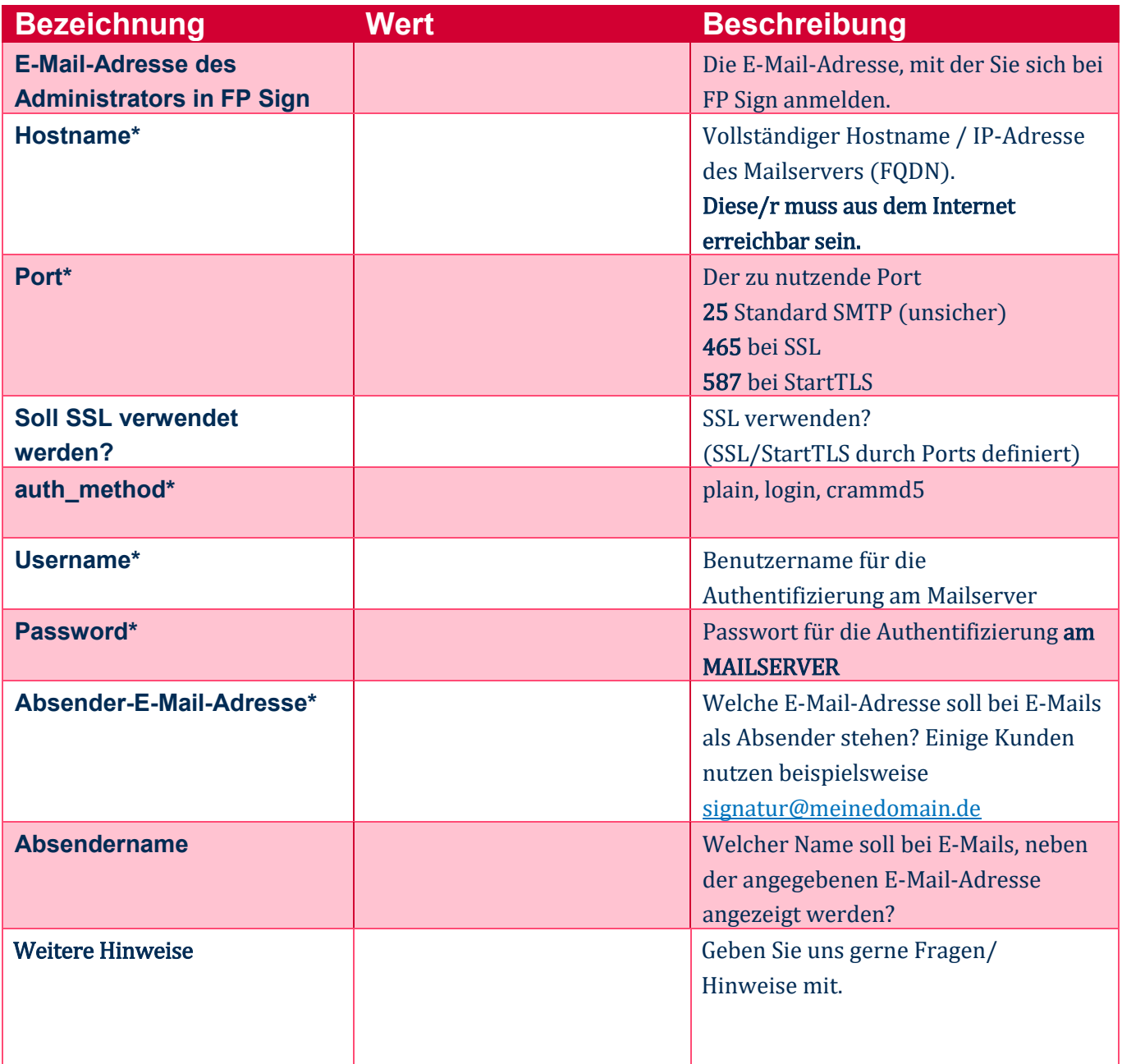

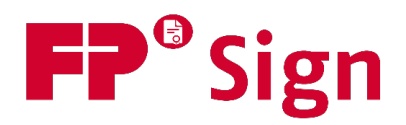

# **2.2. Versand über SPF**

Alternativ zur Anbindung Ihres eigenen Mailservers können Sie auch unseren Mailserver nutzen. Dabei sendet FP Sign die Nachrichten in Ihrem Namen, ohne, dass eine Anbindung benötigt wäre. Pflichtwerte sind mit \* gekennzeichnet.

Dafür muss folgender Text in den SPF TXT Record bei Ihren DNS-Einträgen aufgenommen werden:

#### a:mail.fp-sign.com ip4:83.246.89.68/32

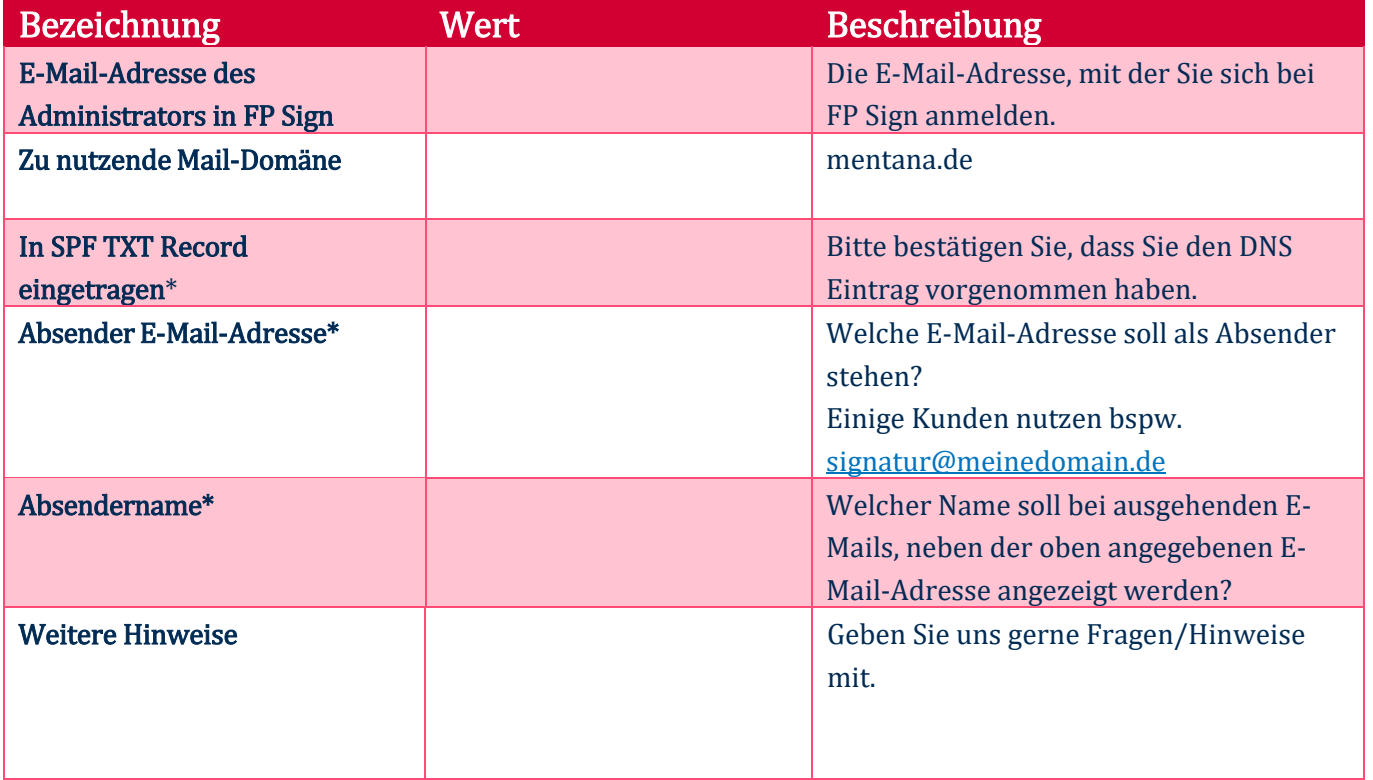